仕入先から仕入を行った場合、システムに仕入入力することで仕入管理ができます。その後、顧客から注文があった場合、仕入れた際に定めたLOTNoを指定しての売上も可能です。 仕入から売上の流れを以下に説明します。

#### ■ 仕入処理

入荷・仕入処理(以下、仕入処理)とは、仕入先からの商品を 入荷したときの入荷処理と、仕入計上を兼ねた処理で 入荷で在庫計上したい場合や、仕入・買掛金管理したい場合は 仕入入力で処理します。 仕入処理にて営業在庫が増えます。

この時点では、主に仕入重量・数量を入力します。 仕入金額や輸入経費は、確定していない場合は未入力のままで登録します。

#### ◆ 事前処理

仕入処理するためには以下の事前処理が必要となります。 各操作マニュアルを参照して登録、設定をしてください。

- ・ 仕入対象となる商品の登録、単価の決定
- ・ 仕入先の登録

## ◆ 仕入入力

仕入データを入力するには、「仕入管理」タブの「仕入入力」で処理します。 ※伝票入力の操作概要は「伝票入力、検索画面の基本操作」、 または操作マニュアルを参照してください。

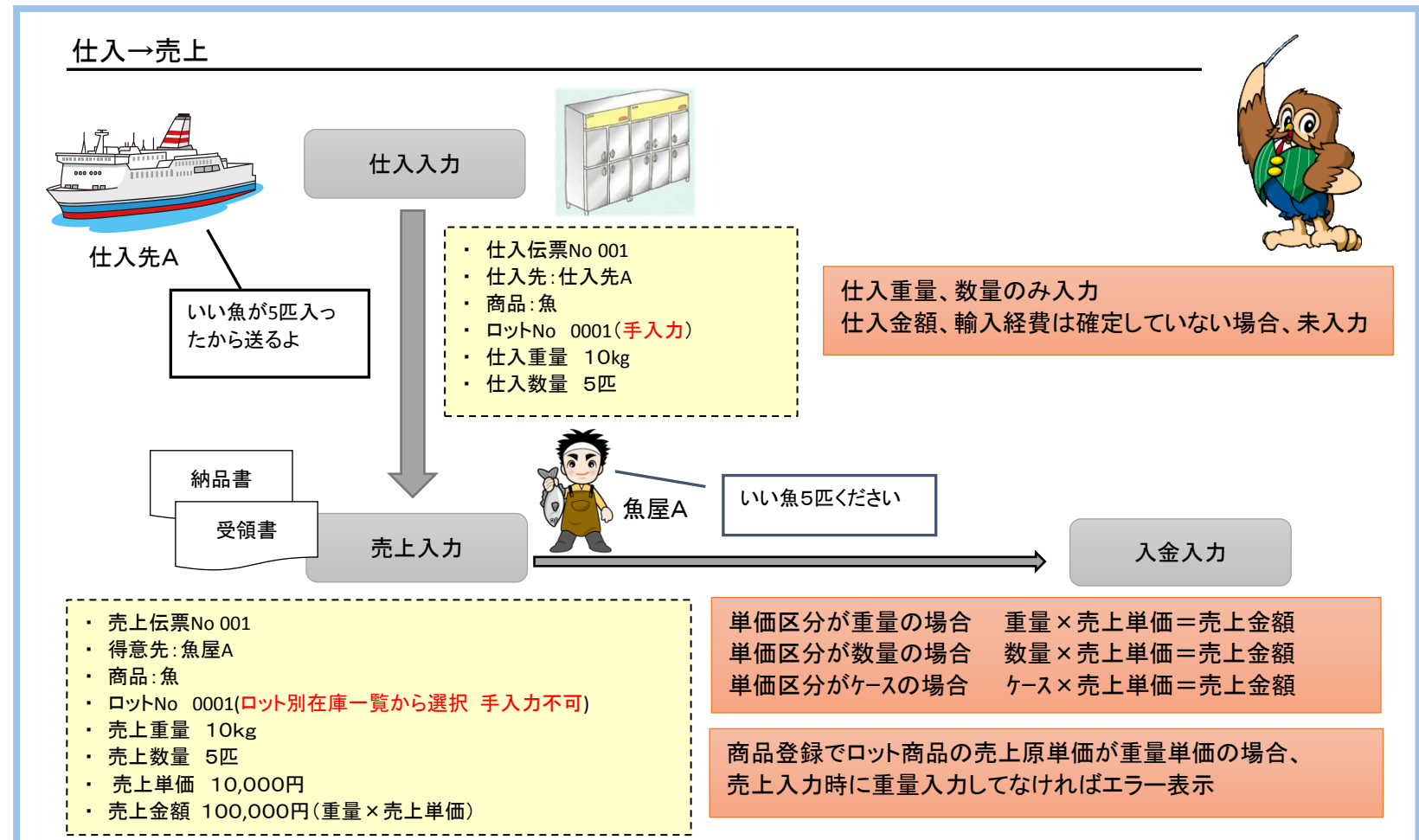

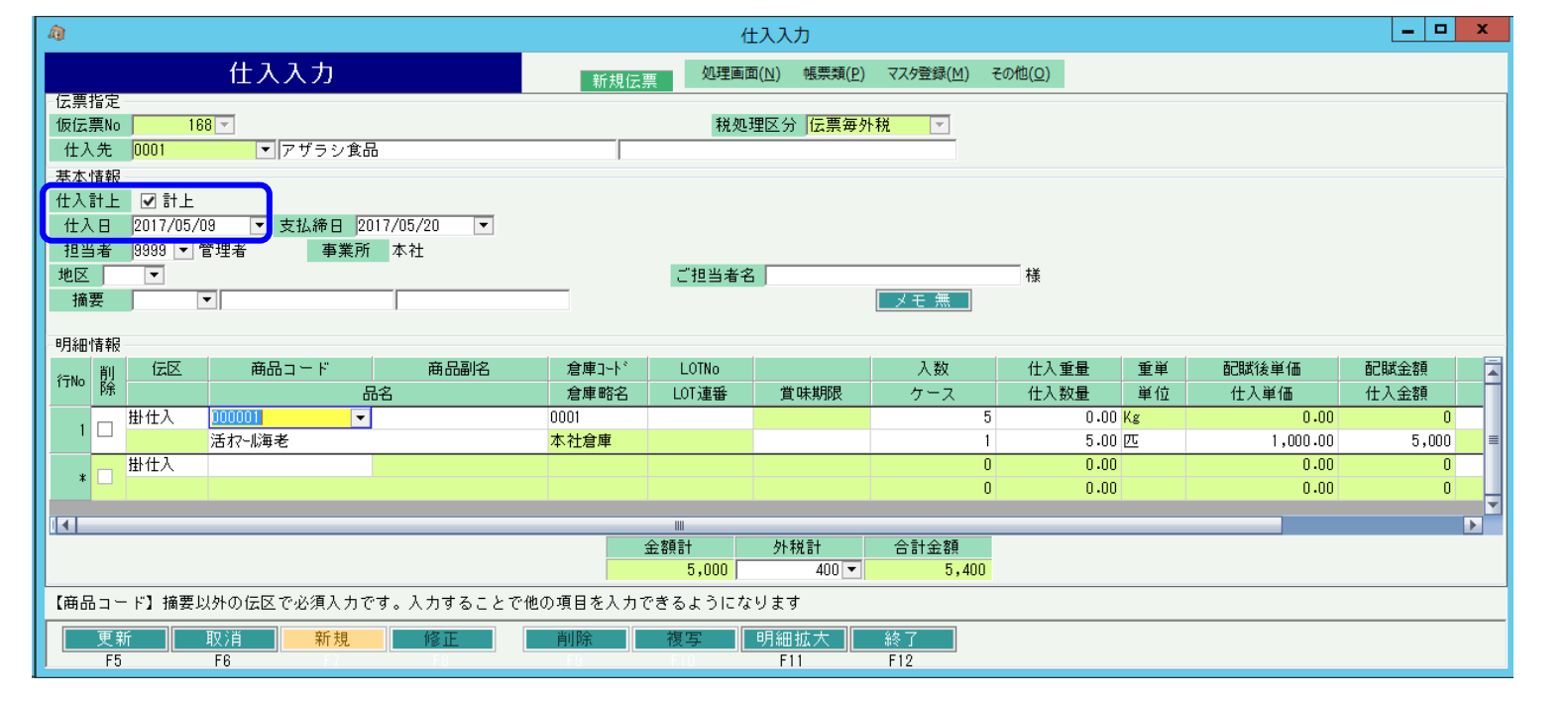

#### ◇主要項目の補足説明

・計上チェック・・・ OFFで登録すると仕入計上はされず 在庫のみ増加します。 後に修正でONにすると仕入計上もされます。

・仕入日・・・仕入計上日となります。月締めの仕入先の場合 仕入日で締日も自動決定されます。

※実際の入力方法や各項目の説明は操作マニュアルを参照してください。

## ■ 売上入力

売上入力では、得意先の売上を入力し、売上伝票を作成します。 仕入時に定めたLOTNoを指定して売上することができます。

## ◆ 事前処理

売上入力するためには以下の事前処理が必要となります。 各操作マニュアルを参照して登録、設定をしてください。

- ・ 売上対象となる商品の登録、単価の決定
- ・ 得意先の登録

### ◆ 売上入力

売上データを入力するには、「売上管理」タブの「売上入力」で処理します。 ※伝票入力の操作概要は「伝票入力、検索画面の基本操作」、 または操作マニュアルを参照してください。

得意先を選択して新規モードで画面を開き処理してください。 必要な情報を入力し、登録ボタンで更新されます。

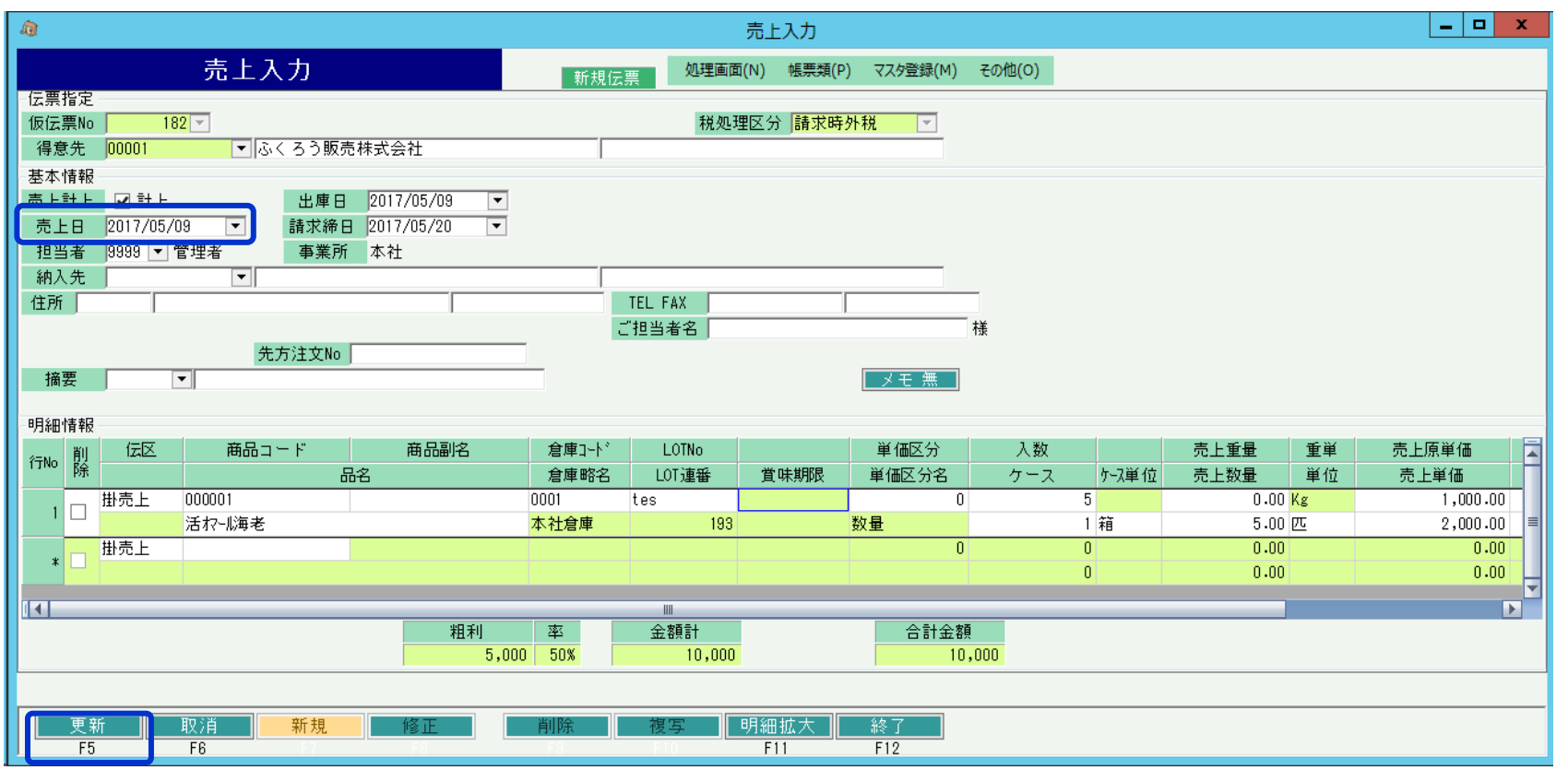

※実際の入力方法や各項目の説明は操作マニュアルを参照してください。

#### ◇主要項目の補足説明(販売品の売上処理の場合)

- ・ 売上日・・・売上計上日です。 各処理から自動売上された場合は、各処理毎に決めれらた日が
	- 自動採用されています。
	- 売上日と得意先の締日設定により請求締日は自動で決定されます。

即時発行は、「システム管理」タブの「伝票機能設定」メニューの売上設定にて、 「即伝発行を行う(納品書)」がチェックOnの場合に有効となります。

即伝発行を行う (納品書)

# ります。<br>1998年 - 1998年 - 1998年 - 1998年 - 1998年 - 1998年 - 1998年 - 1998年 - 1998年 - 1998年 - 1998年 - 1998年 - 1998年 - 1998年<br>1998年 - 1998年 - 1998年 - 1999年 - 1999年 - 1999年 - 1999年 - 1999年 - 1999年 - 1999年 - 1999年 - 1999年 - 1999年 -

仕入入力後に仕入金額が確定した場合、仕入伝票を修正する必要があります。また、輸入経費が確定した場合は、輸入経費の入力を行います。

仕入先に対しては、仕入入力の修正から支払入力への流れ、

運送会社等の経費支払先に対しては、仕入入力の修正から輸入経費入力を行い、支払入力への流れ、となります。

(支払入力につきましては、業務マニュアル「4.2 支払の流れ」を参照してください。)

#### ■ 仕入処理(修正)

前回、仕入伝票を入力した際に仕入金額が確定していない場合は 仕入伝票を修正します。

仕入入力画面にて「修正」ボタンを押下し、修正する伝票を選択します。 伝票が表示されましたら、仕入金額を入力して更新します。

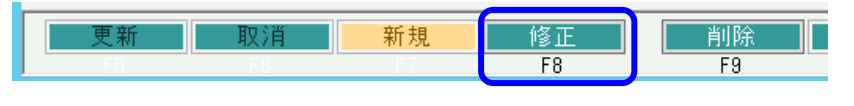

輸入経費入力では、仕入の際に生じた関税・諸経費を入力します。 仕入先には運送会社等の経費支払先を指定します。

#### ◆ 事前処理

■ 輸入経費入力

輸入経費入力をするためには以下の事前処理が必要となります。 各操作マニュアルを参照して登録、設定をしてください。

・ 輸入経費処理の対象となる商品の登録

・ 支払先となる運送会社等の登録

#### ◆ 輸入経費入力

輸入経費データを入力するには、メニュー「仕入管理」タブの「輸入経費入力」で処理します。

※伝票入力の操作概要は「伝票入力、検索画面の基本操作」を参照してください。

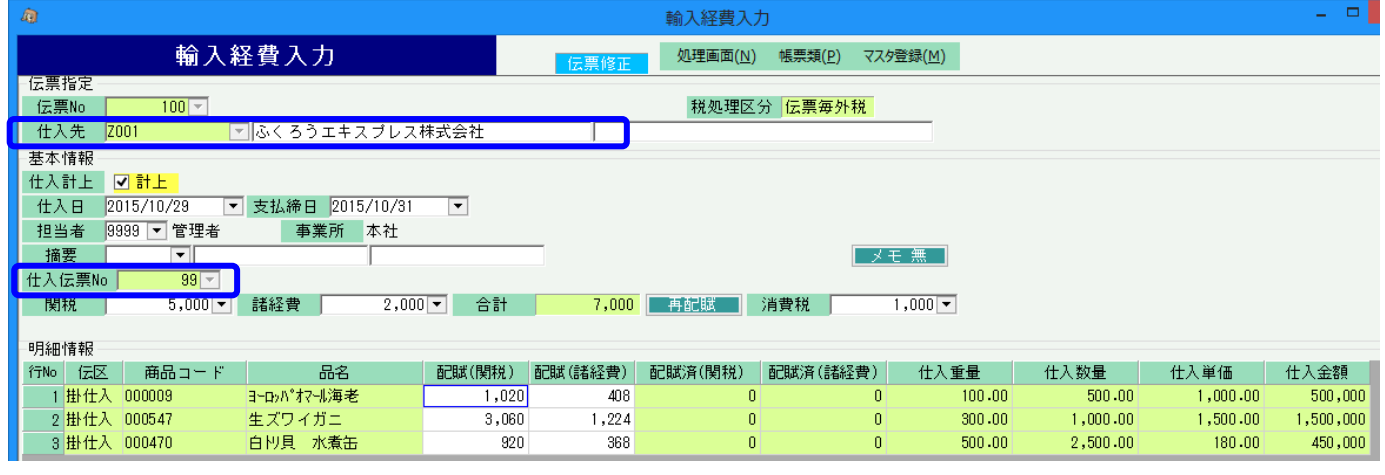

※実際の入力方法や各項目の説明は操作マニュアルを参照してください。

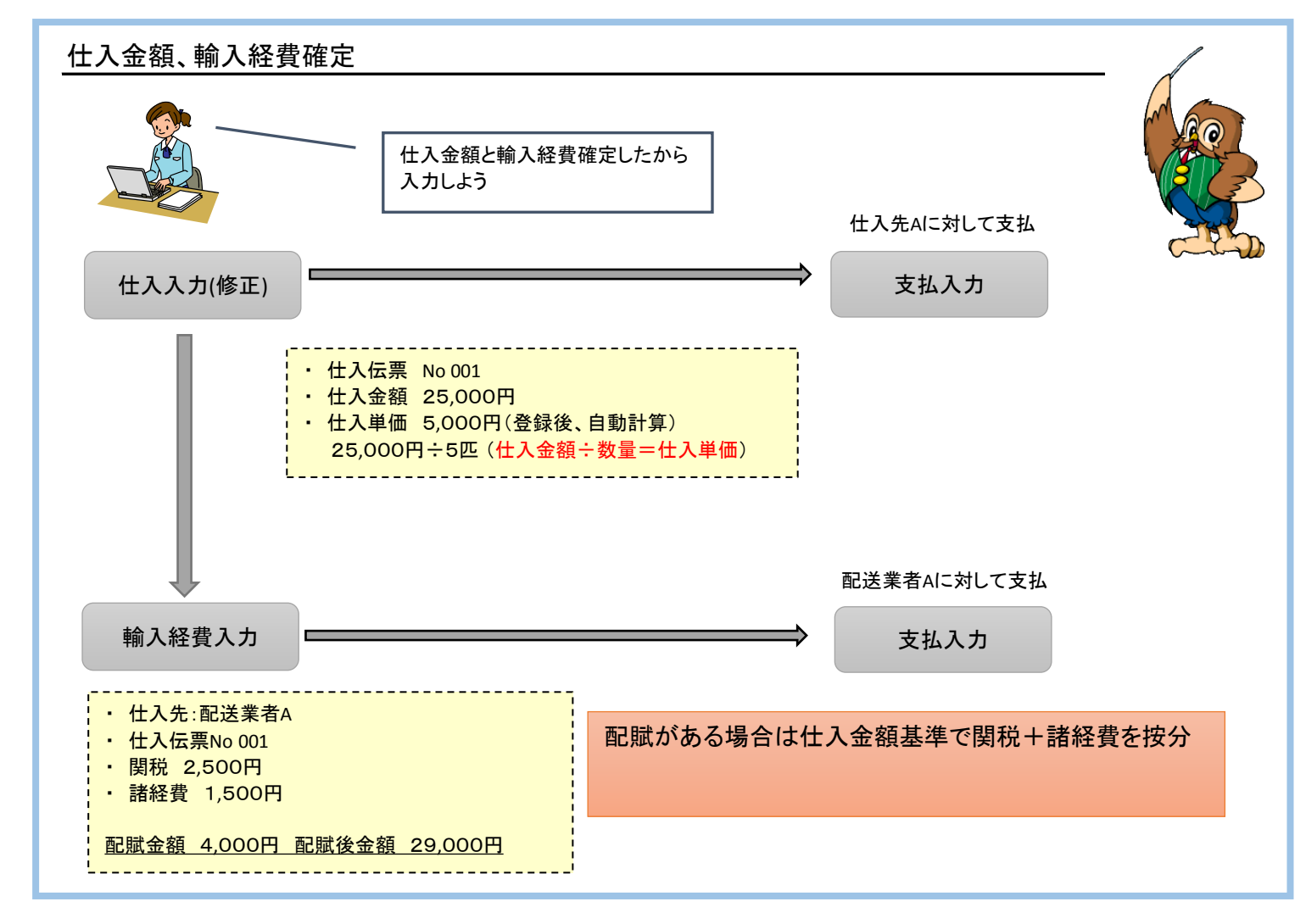

◇主要項目の補足説明

・仕入先には運送会社等の経費支払先を指定します。

・仕入伝票No欄に関税や諸経費を配賦する伝票Noを指定すると 仕入明細が自動展開されます。

#### ◆ 関税、諸経費の配賦

画面上部で、合計の関税額と諸経費、消費税を指定し、「再配賦」ボタンを押下すると、明細の仕入金額の比率にて 関税と諸経費が明細別に自動配賦されます。(消費税額は配賦されません) 関税と諸経費は設定にて自動表示も可能です。

輸入経費入力後、配賦元である仕入データを参照すると、配賦金額が自動でセットされています。 ロット別+ロット連番別の原価単価もこの「配賦後単価」で自動更新されます。

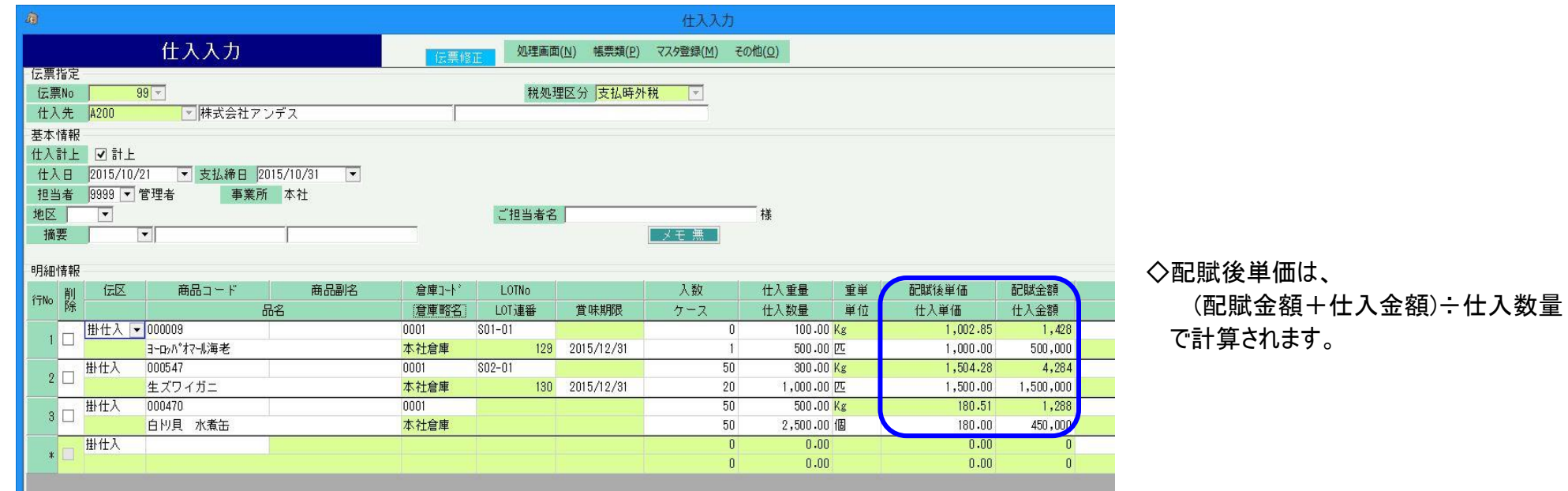

輸入経費入力で登録した内容は内部的に仕入データとして管理され、支払一覧表や買掛残高一覧表で確認ができます。

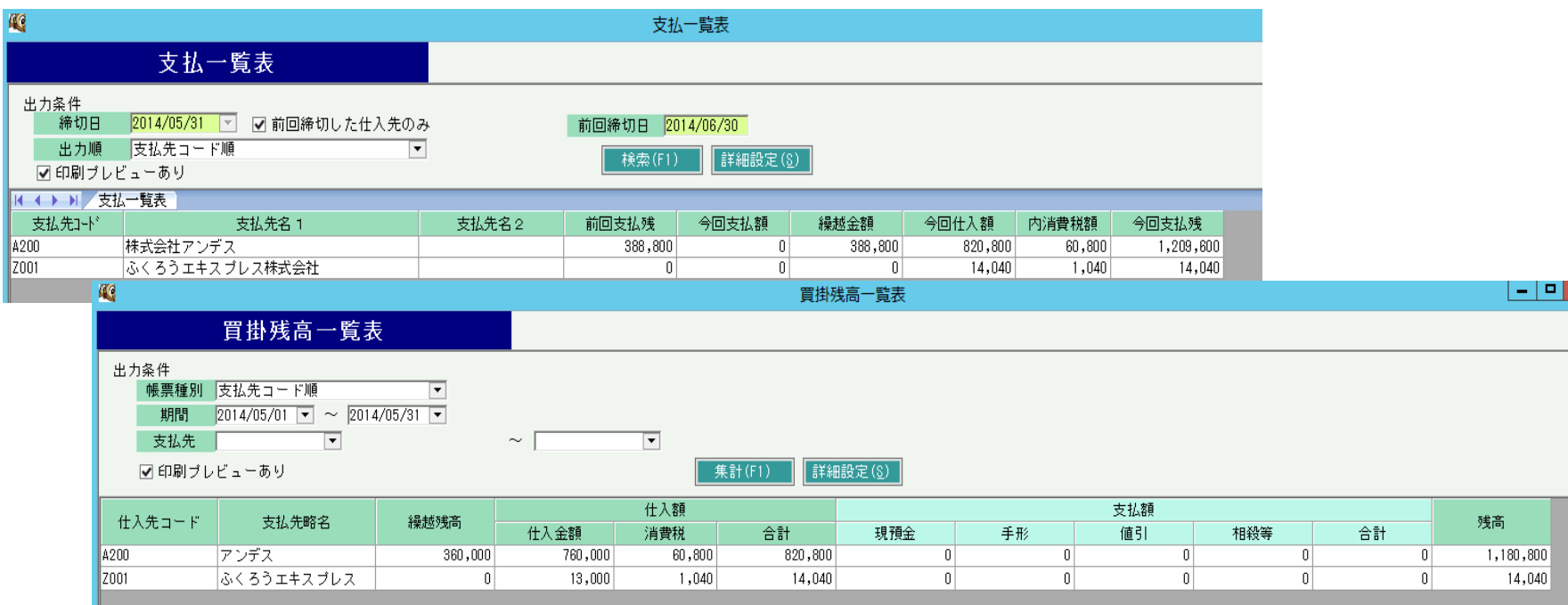